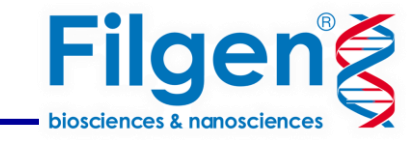

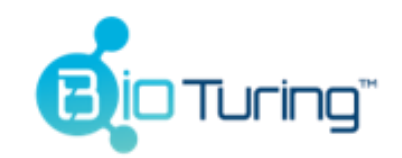

# **はじめてでもできるシングルセルRNA-Seqデータ解析**

フィルジェン株式会社 バイオインフォマティクス部(biosupport@filgen.jp)

Bioturing社が販売する製品

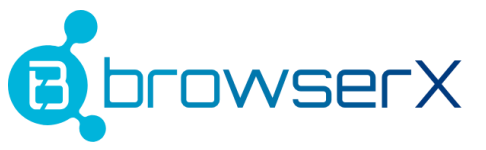

• プライベートデータのシングルセル RNA-Seq データ解析

はじめに

# BioTuring<br>Lens

• プライベートデータの空間オミックス解析

# **TALK2DATA**

• シングルセル研究のパブリックデータの閲覧と再解析

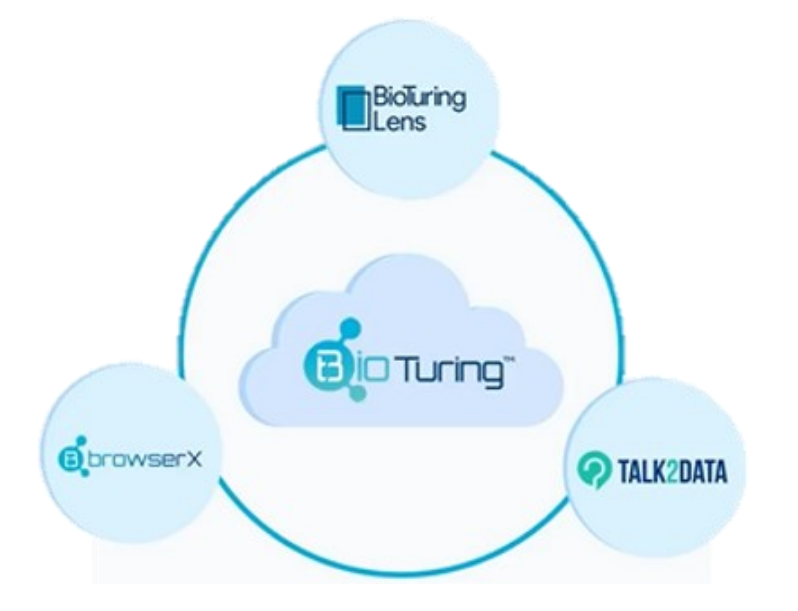

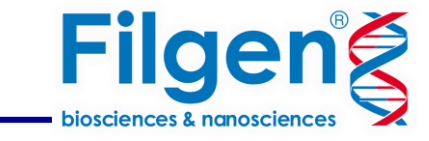

## シングルセルRNA-seqデータ解析の一般的な解析フロー

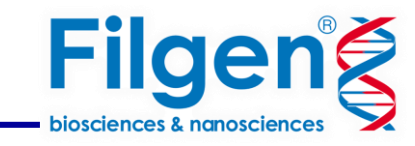

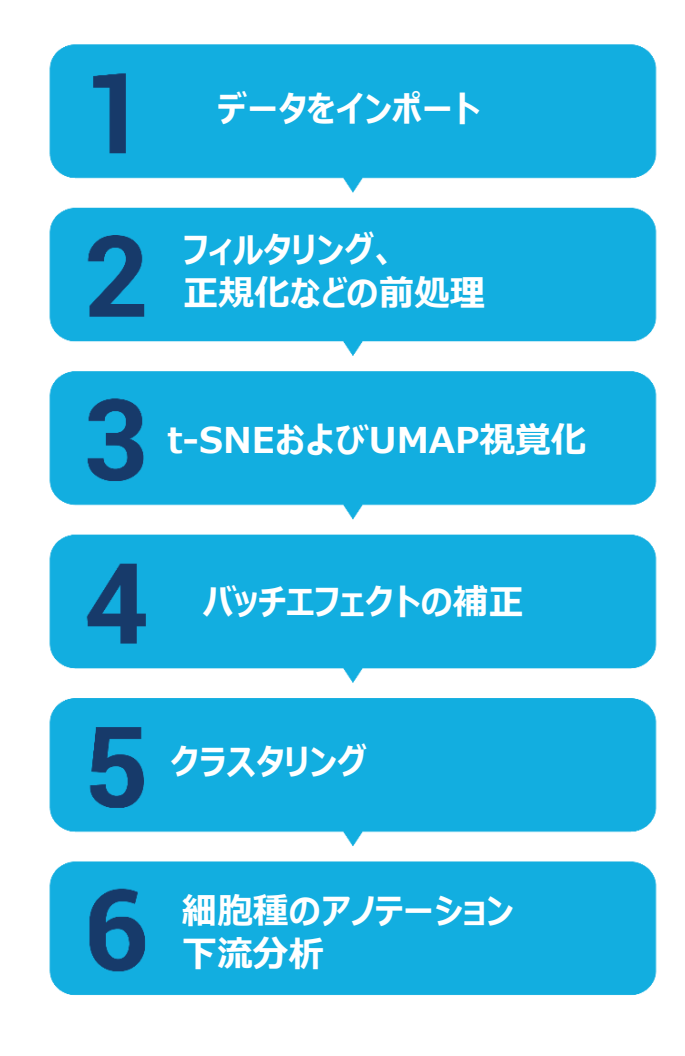

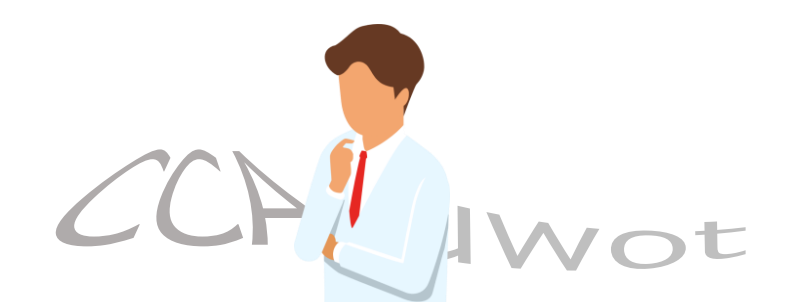

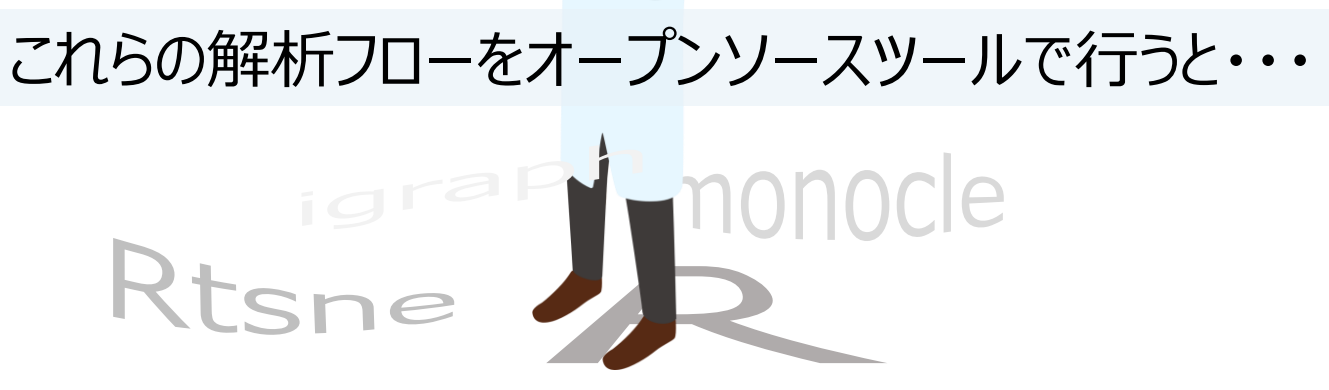

## • コマンドライン操作が必要

OSに制限があったり使いこなすまで時間がかかる…

• 複数の解析ツールを使用するため煩雑 この解析フロー以外にも下流分析の行うたびに別ツールを使用が必要…

### **BBrowserX**

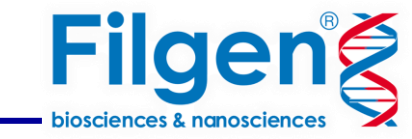

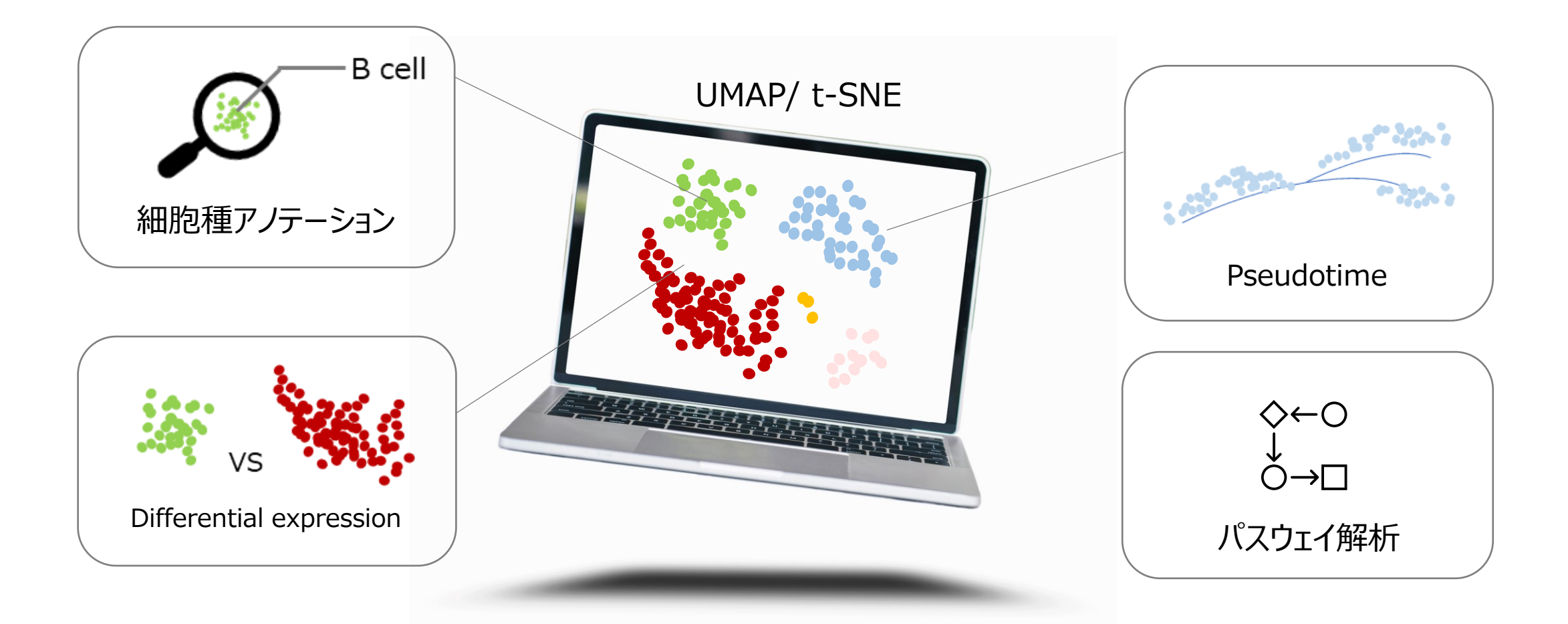

• 解析がパイプライン化 データのインポートから下流分析まで

### バッチエフェクトの補正

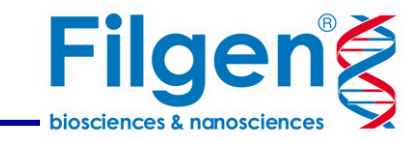

デフォルトではバッチエフェクトの補正が行われていないため、複数サンプルをインポートした場合はこの解析を行うとで、 技術的なバラツキを補正できます。

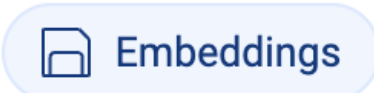

ボタンをクリックします。次に、[Create new]よりメタデータを選択して補正を適応します。

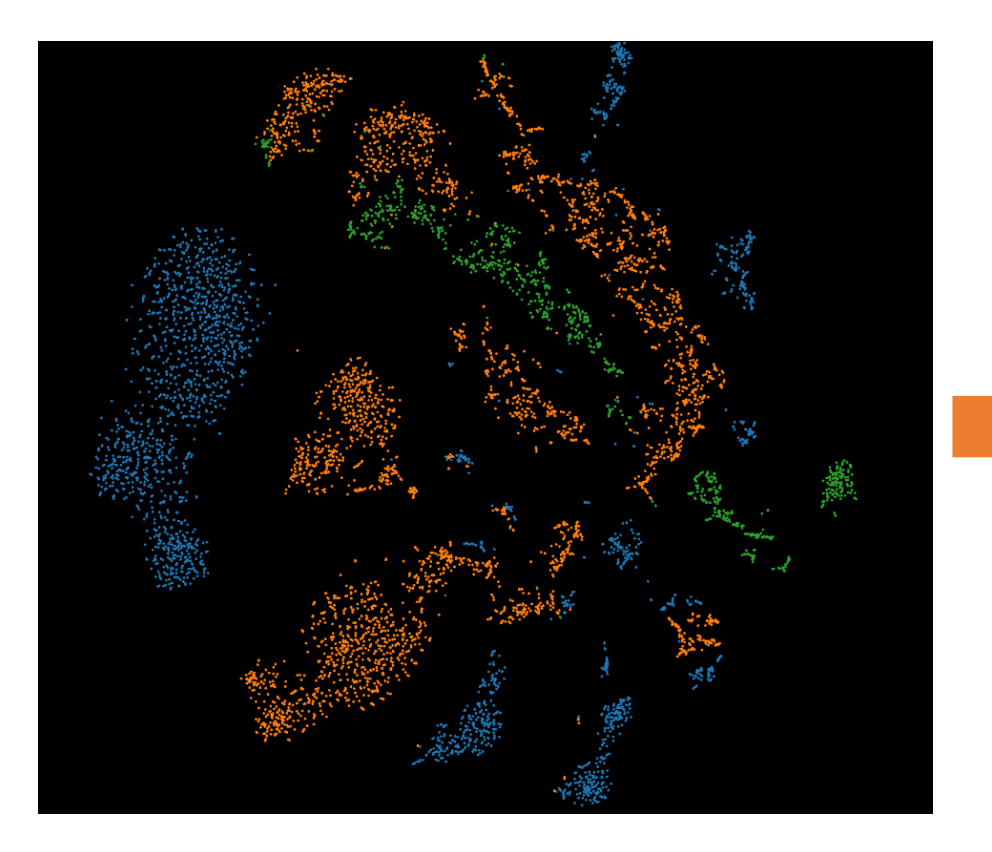

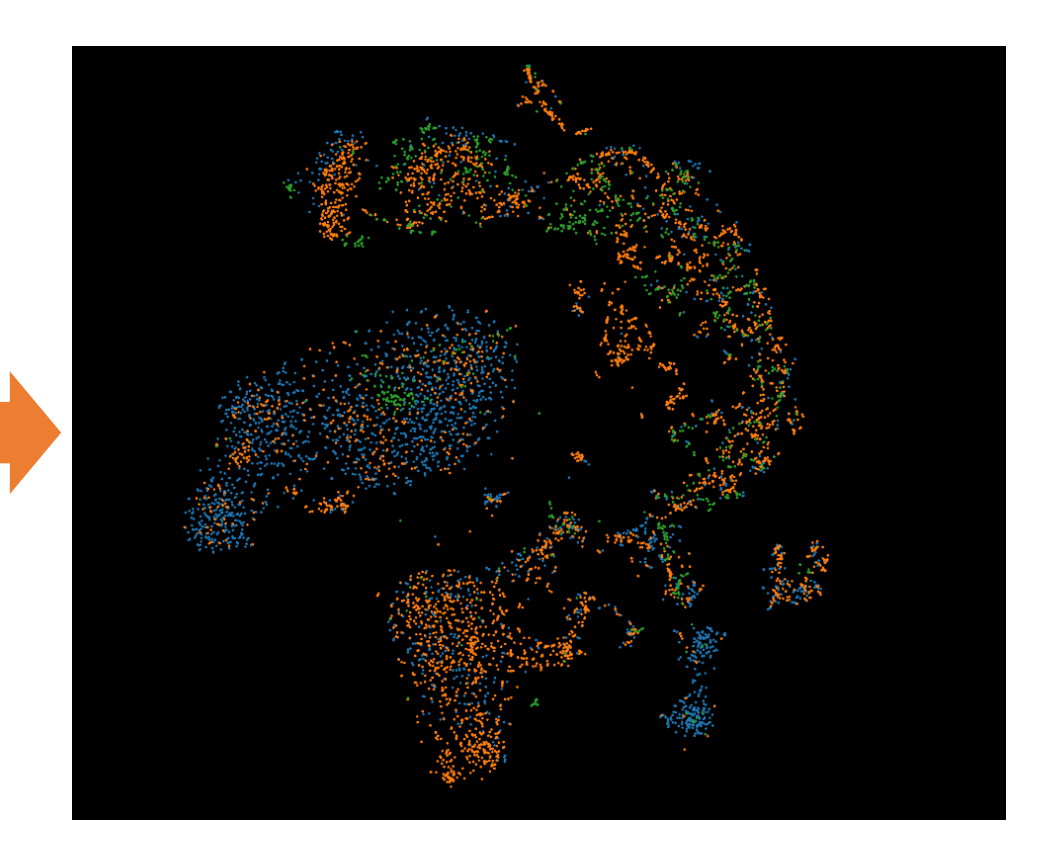

### 自動でセルタイプを予測する

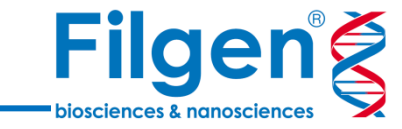

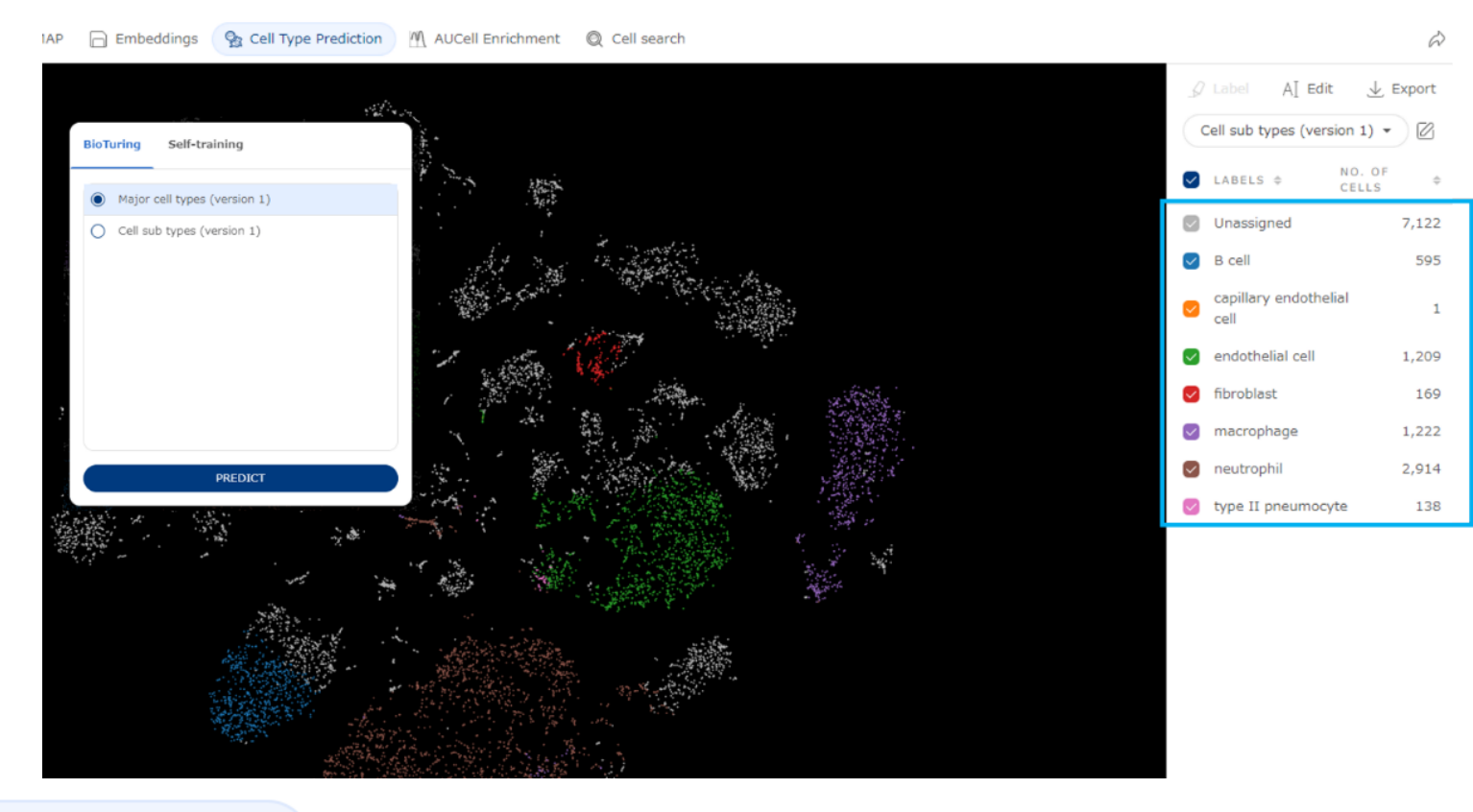

Cell Type Prediction ボタンをクリックします。次に、予測モデルの 1 つを選択します。

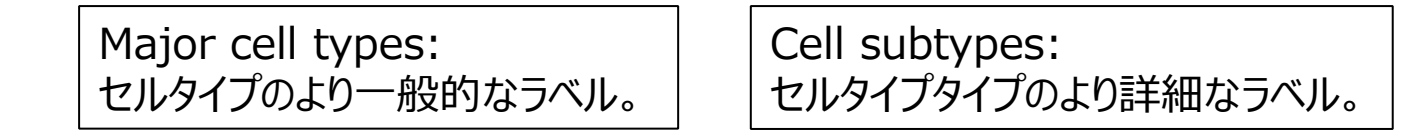

この操作だけでデータ内のセルタイプを予測しアノテーションを付与できます。

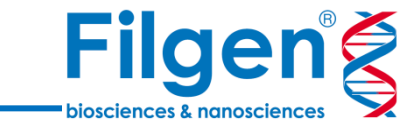

### データベースと類似した細胞集団を引き出す

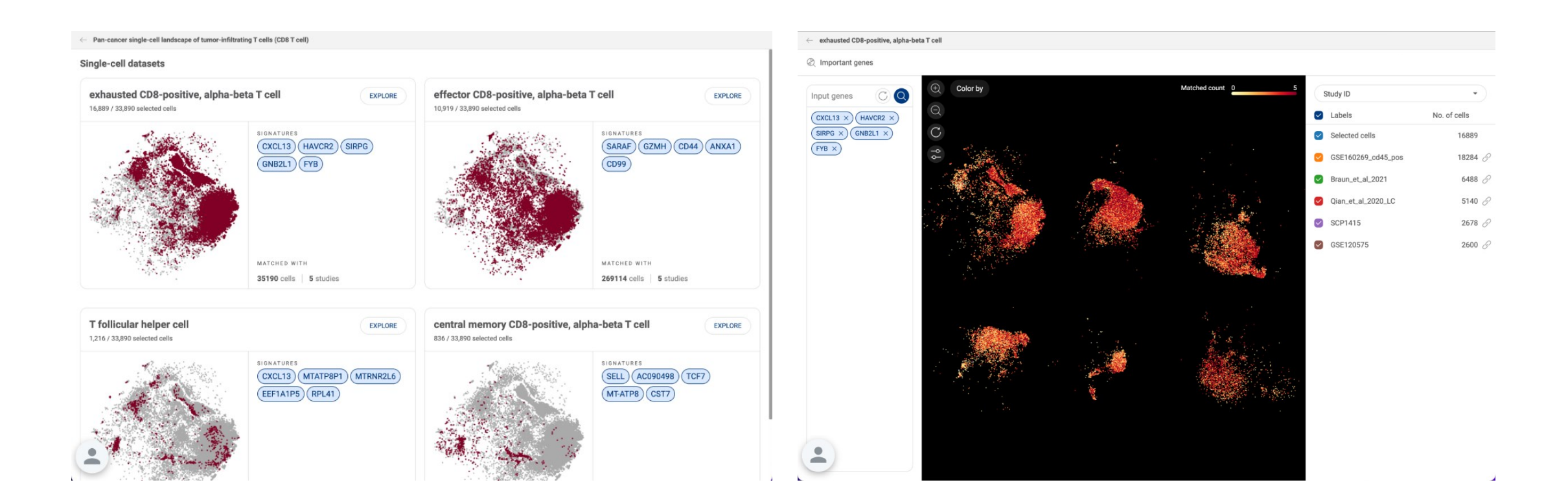

目的の細胞集団を選択した状態で ( @ cells search ) ボタンをクリックします。 数百万の細胞のデータベース全体を参照して、選択した集団と類似した特性または生物学的 シグネチャーを共有する細胞集団を引き出すことができます。

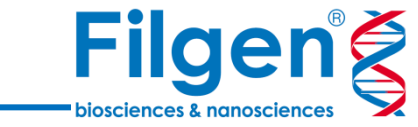

 $\otimes$ **Marker Genes** 

#### 目的の細胞集団を選択し、サイドバーの「Marker genes」ボタンをクリックします。

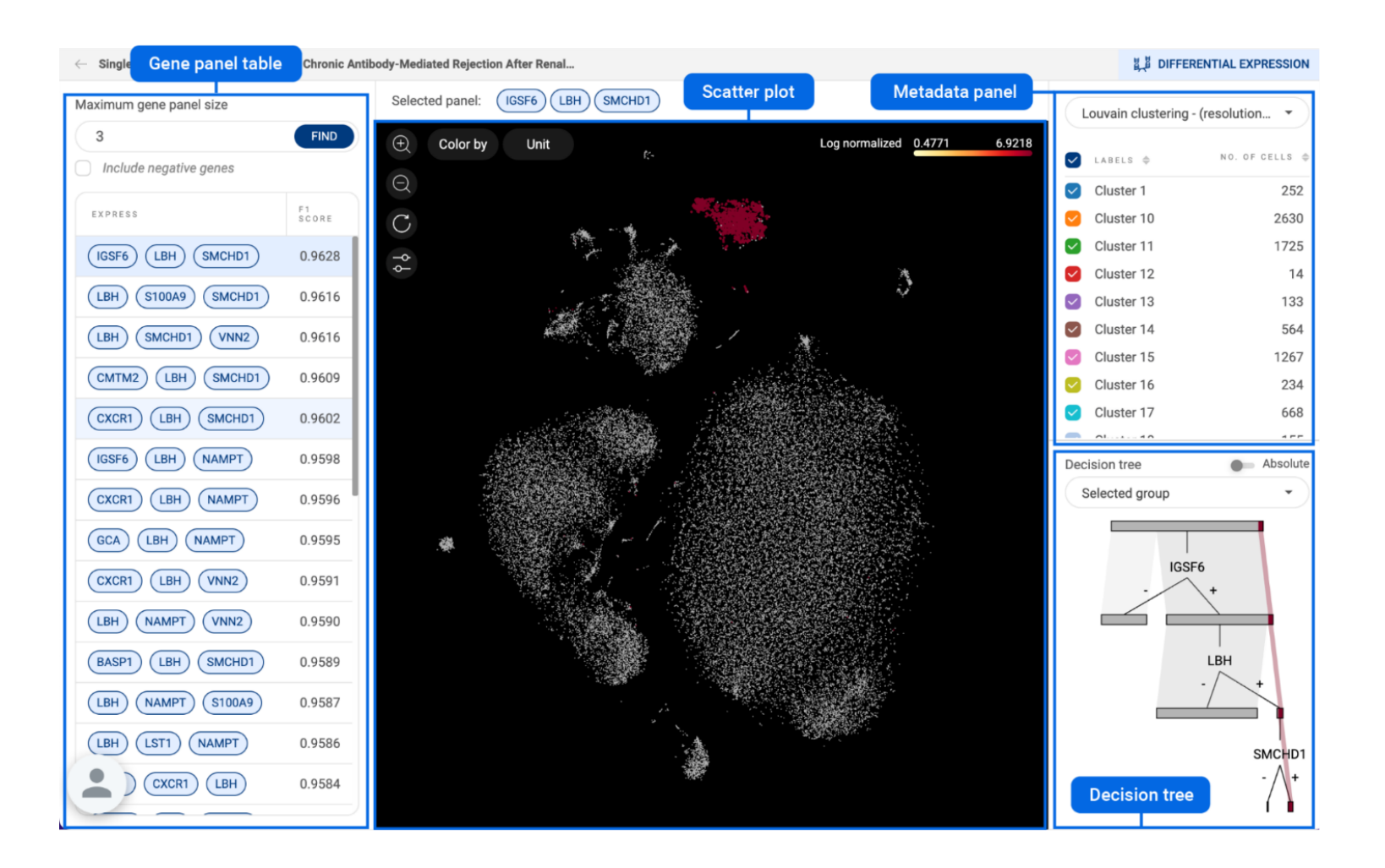

遺伝子を検索し視覚化する

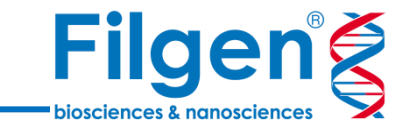

### **Gene query**

遺伝子がどのように発現しているかを確認するには、 遺伝子発現パネルに遺伝子名を入力します。

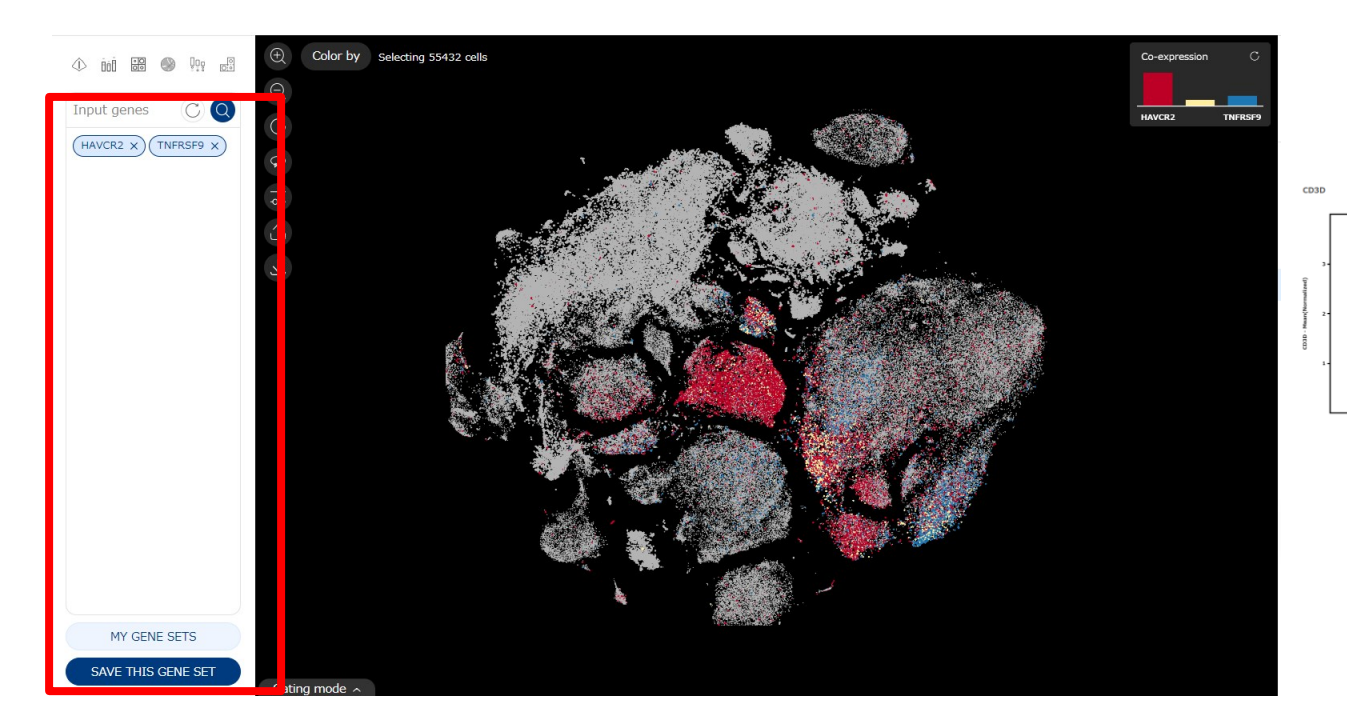

2 の遺伝子を照会した場合共発現したセルのみを選択することも可能

### **グラフ化** 検索した遺伝子発現の可視化を様々な図に描写できます。

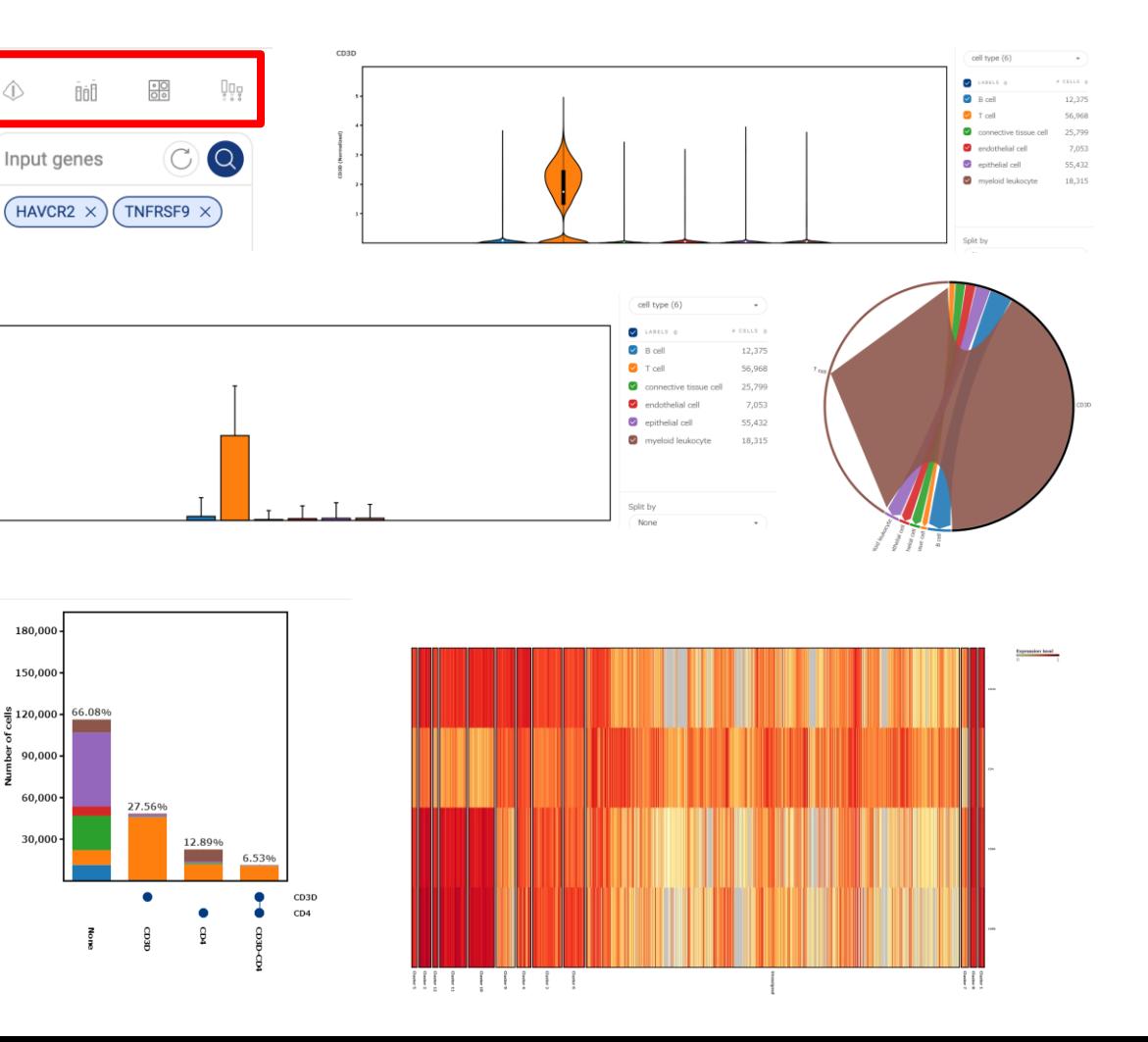

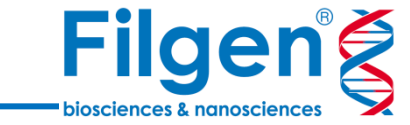

#### to Sub-clustering

抽出したい細胞集団を選択し「Sub-clustering」ボタンをクリックだけで解析を実行できます。 関心のあるグループのみが画面に表示されるまで、サブクラスタリングを何度でも実行できます。

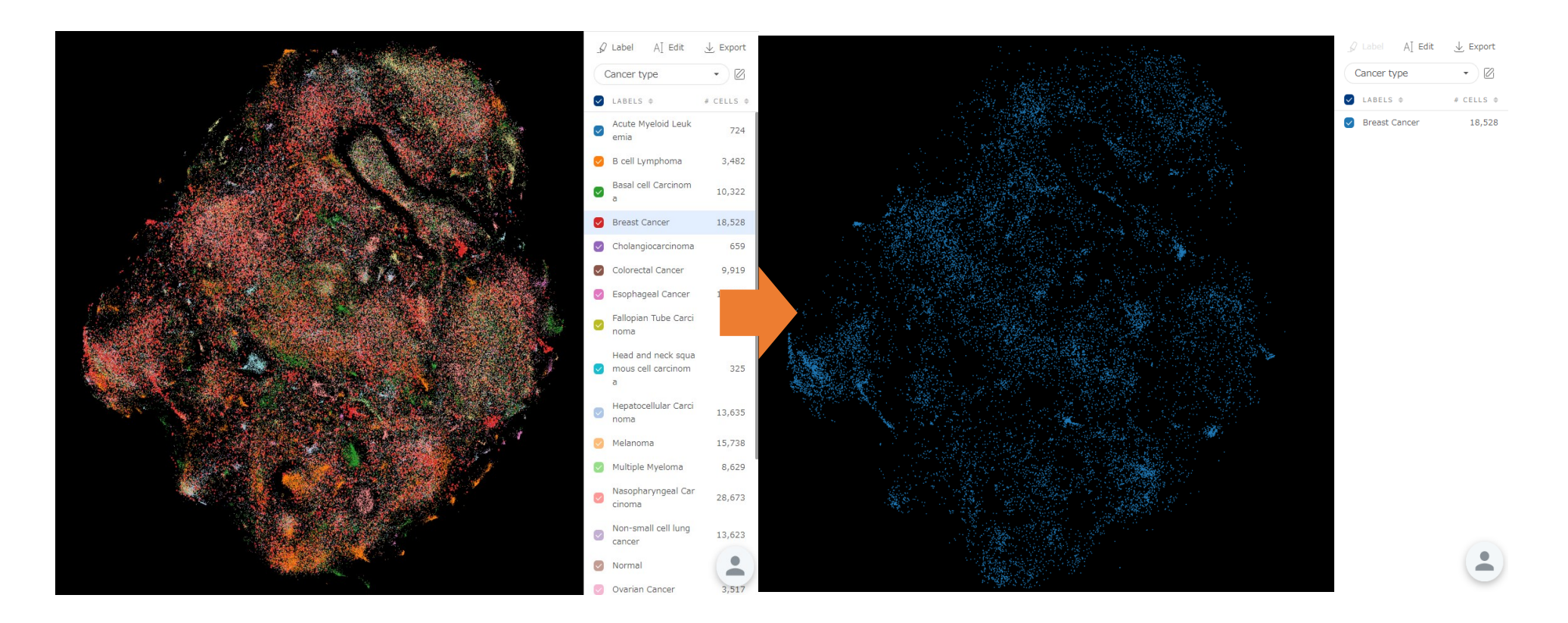

抽出したデータに対しても様々なツールを利用することができます。

特定の2つのクラスターを比較する

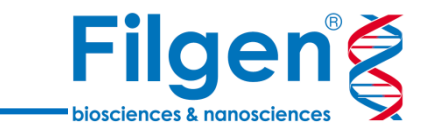

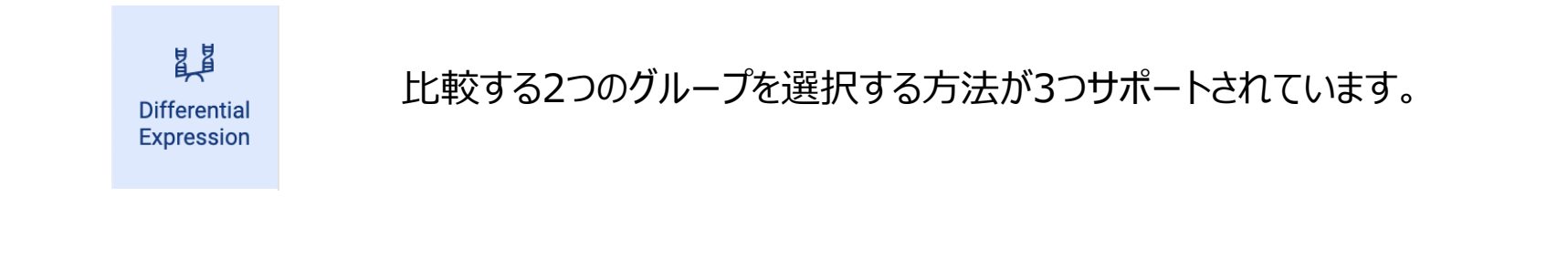

#### これまで作成したメタデータから選択 そんちゃん インスコン アンチン 投げ縄ツールで手動で範囲を指定

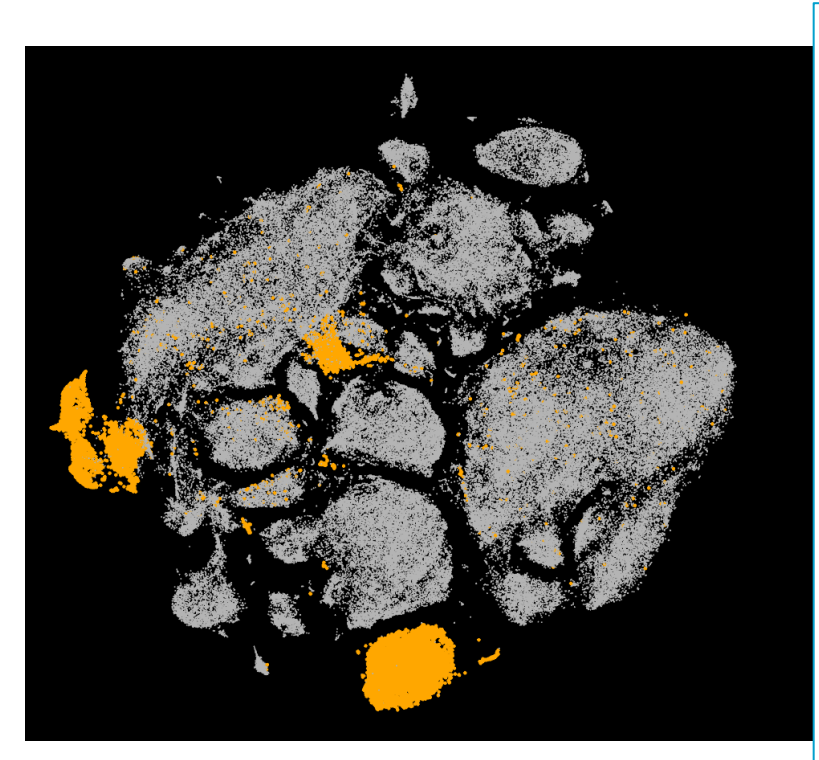

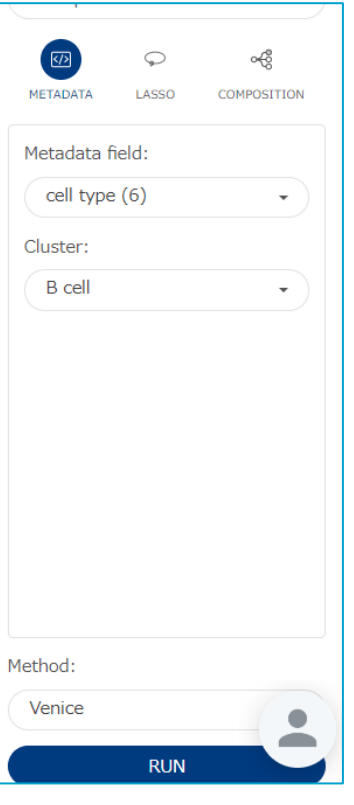

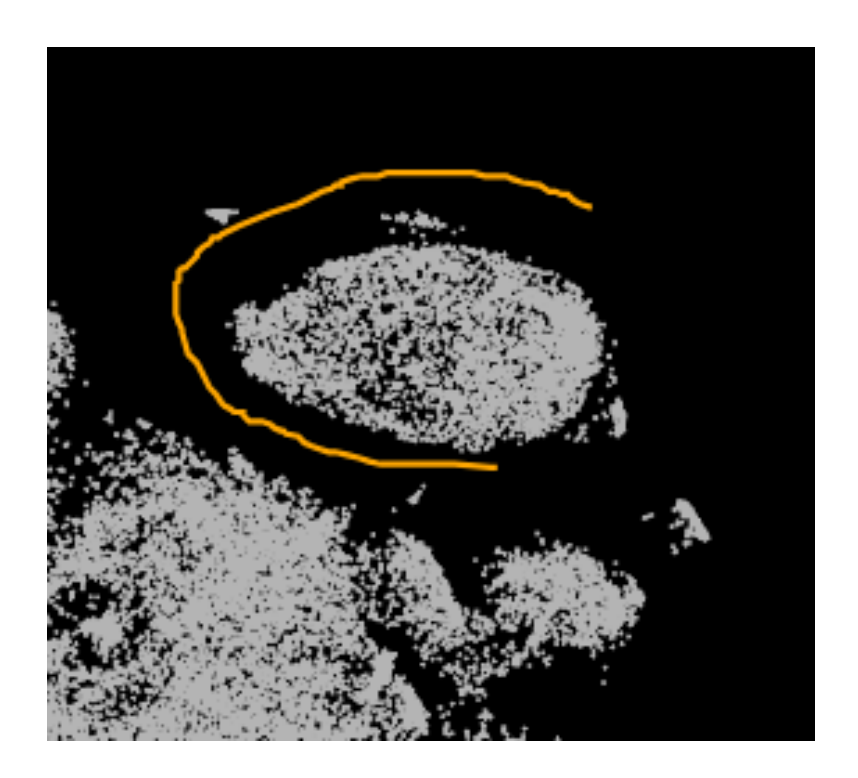

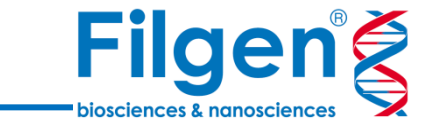

#### Compositionチャートを使用 これによりメタデータを分割させて目的のサンプルを指定できます。 以下の例では各サンプルのセルタイプを表し、サンプル1のB細胞とサンプル2のB細胞をクリック作業で指定して比較が可能。

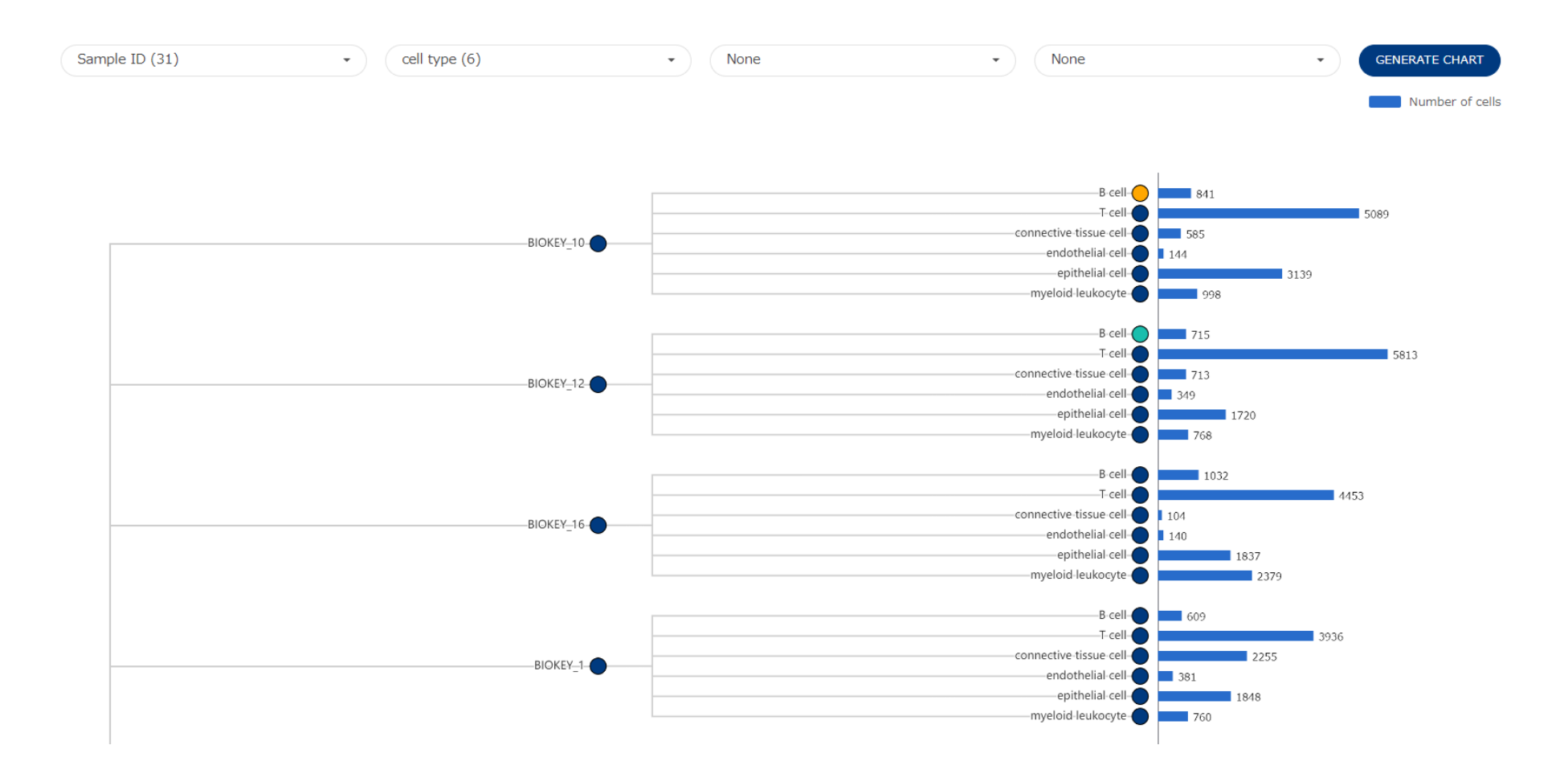

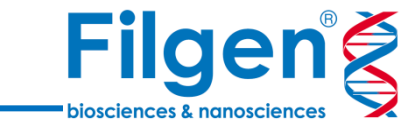

### 特定の2つのクラスターを比較する

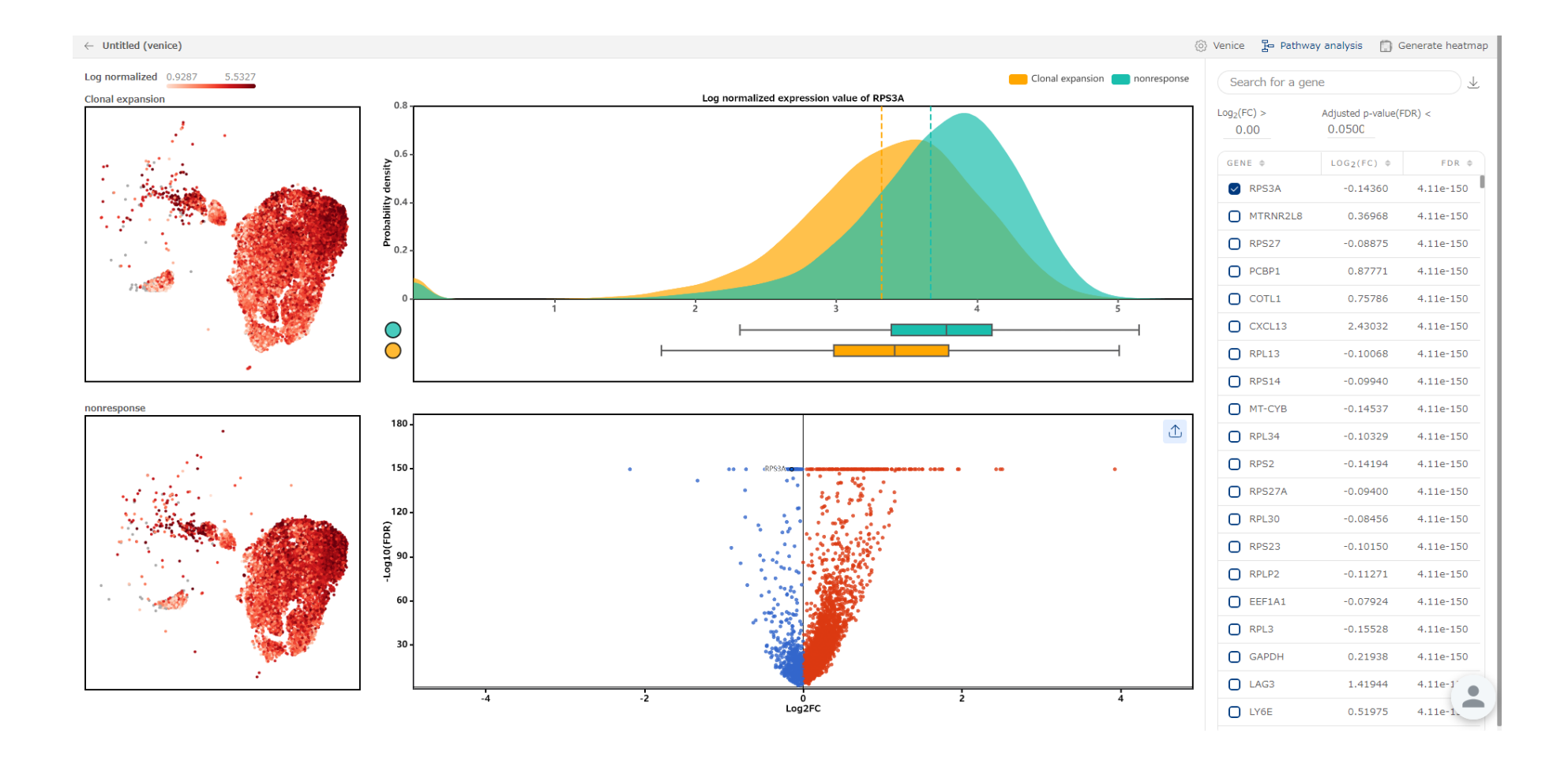

DGE の結果は、summary table, volcano plot, scatter plots, probability density plotで表示されます。

Pathway解析

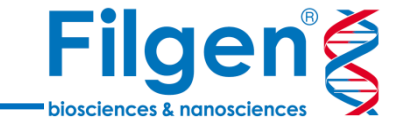

#### DGE の結果からパスウェイ解析の結果にアクセスできます。

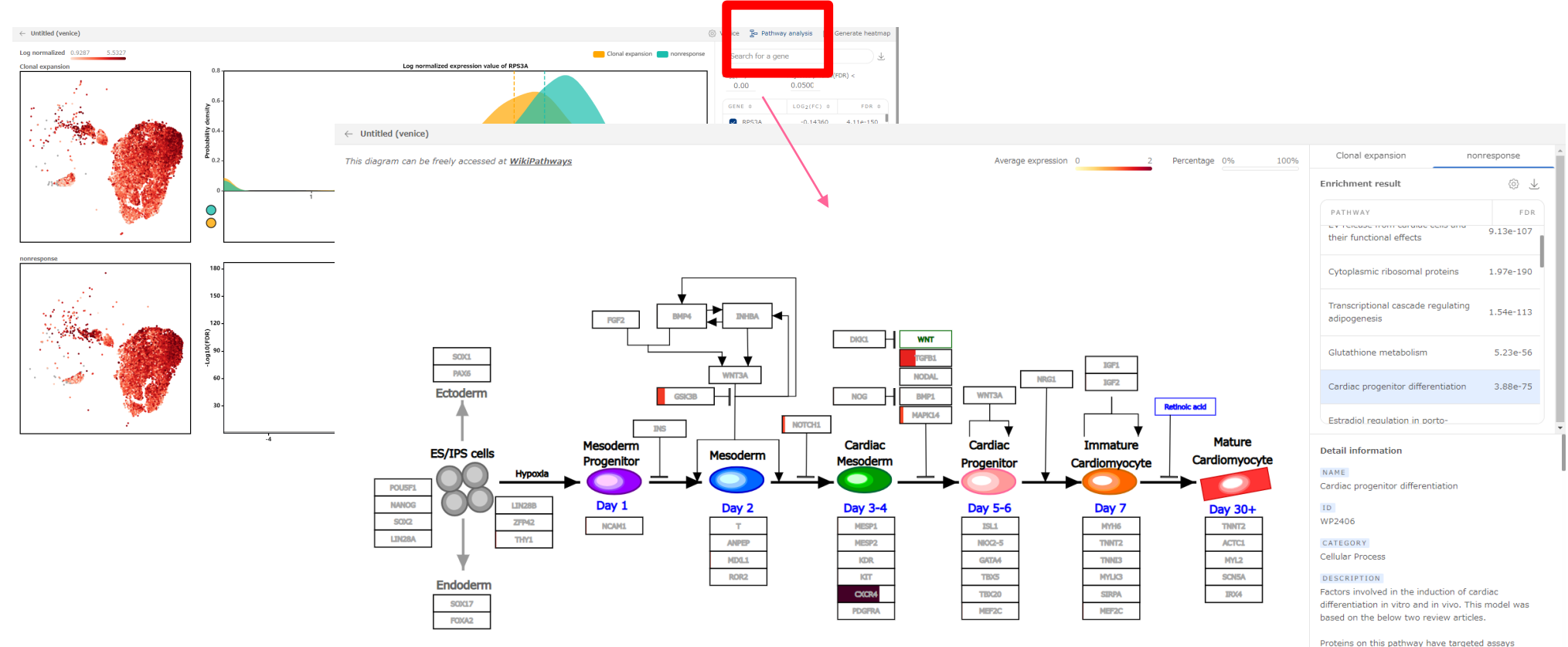

available via the CPTAC Assay Portal

#### ONTOLOGY TERMS

Cell Type: cardiac myocyte [CL:0000746]  $\bullet$ Pathway Ontology: regulatory pathway [PW:000

多彩な解析

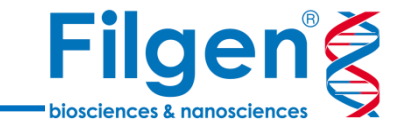

細胞集団を選択→解析を実行のような同様の操作感で様々な下流分析に対応します。

### **AUCell enrichment**

AUCell (Aibar et al., 2017) は、入力された遺伝子セットに対して、全遺伝 **子のランキング**に基づいて各細胞における遺伝子セットの活性を評価し、スコアを返 します。AUCell のスコアが高いということは、その遺伝子セットが細胞内で高度にエ ンリッチされていることを意味します。

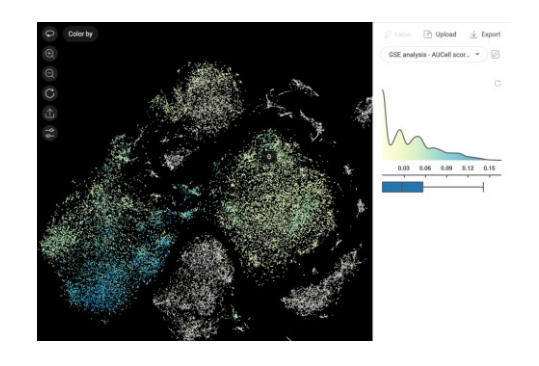

### **エンリッチメント解析**

グループ間の異なるエンリッチメント スコアをテストします。 現在 (23.11) MSigDB データベースから利用可能なすべての遺伝子セットを収 集しています。

**pseudotime解析**

遺伝子発現プロファイルの動的な変化をモデル化することで、細胞の発生軌跡を再 構築する計算アプローチです。

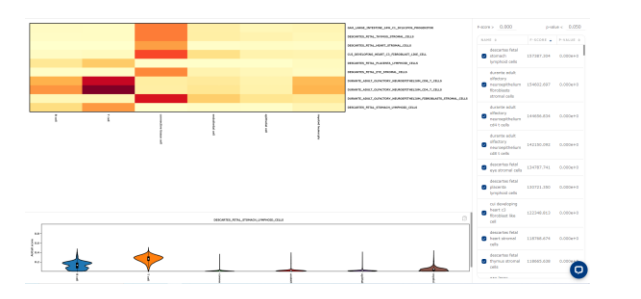

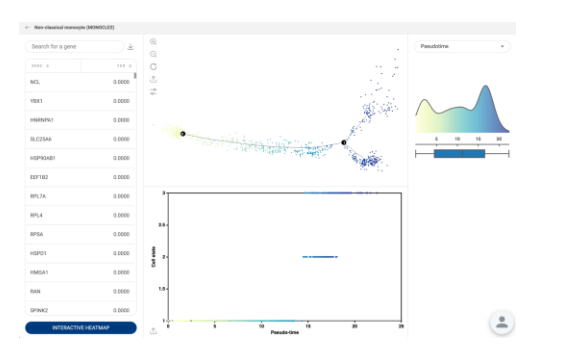

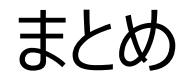

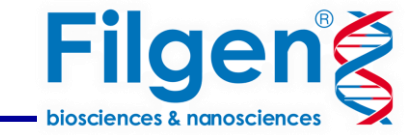

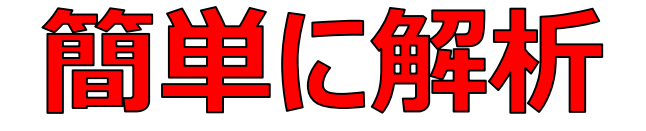

ユーザーフレンドリーなソフトウェアで、プログラミング の知識が無くても素早く解析でき、お客様の解析 作業を強力にサポートします。

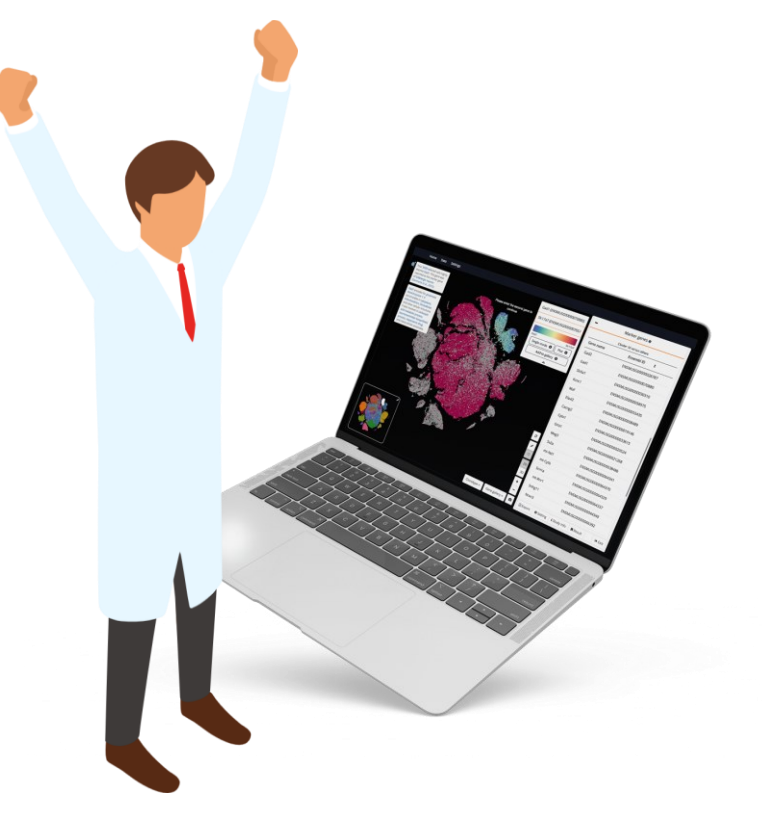

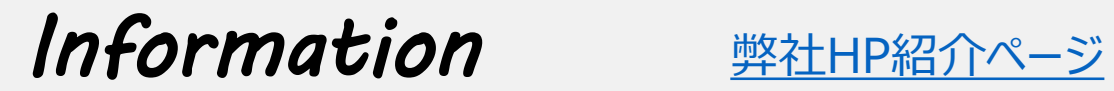

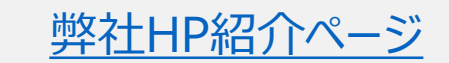

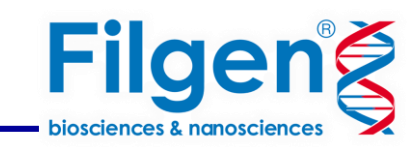

#### **お問い合わせ先:フィルジェン株式会社**

TEL 052-624-4388 (9:00 $\sim$ 17:00)

FAX 052-624-4389

E-mail: biosupport@filgen.jp